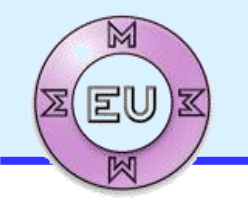

EU4M Master in Mechatronic and Micro-Mechatronic Systems

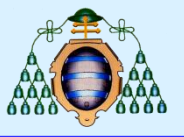

# **Desarrollo de un Prototipo Mecatrónico**

**Presentación de la Asignatura (parte de programación y control) Curso 2023-2024**

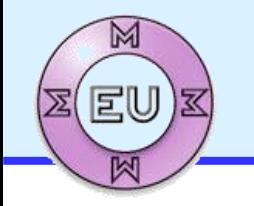

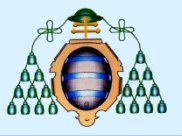

# Desarrollo de un prototipo mecatrónico

Profesorado (Area de Ingeniería de Sistemas y Automática)

Ignacio Alvarez: programación ( [ialvarez@isa.uniovi.es](mailto:ialvarez@isa.uniovi.es) )

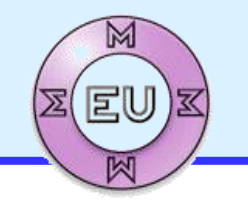

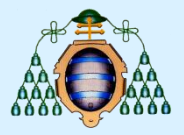

# Implementación de Sistemas de Control

# Clases presenciales: Miércoles de 09:00 a 13:00

# **Primer Curso - Segundo Semestre**

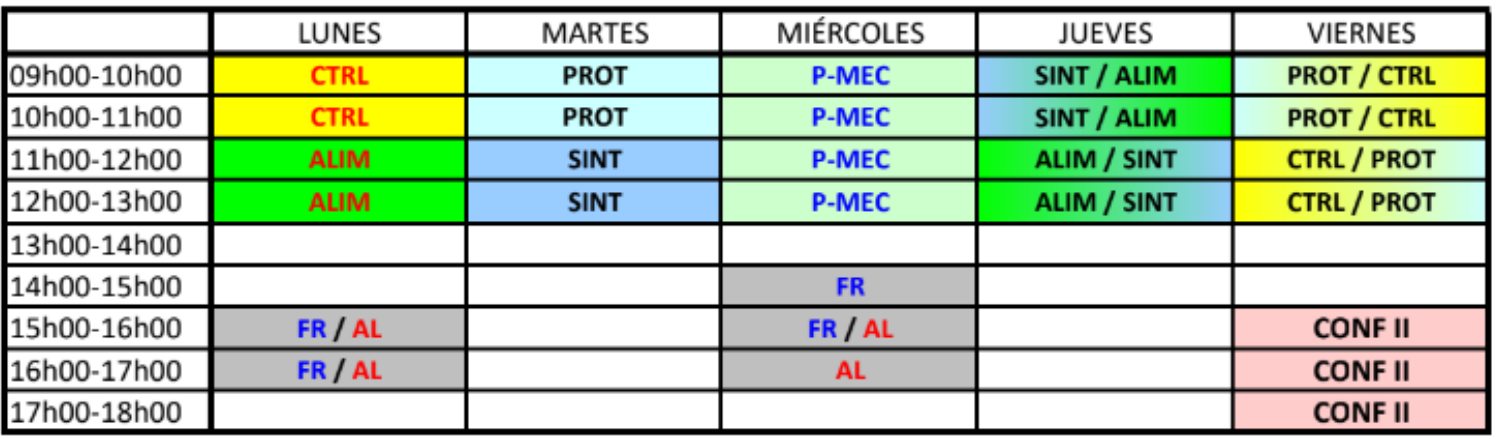

#### Calendario Base (si es factible)

Las asignaturas de idioma y de 'Conferencias y Seminarios' pueden modificar su horario antes del inicio de las clases.

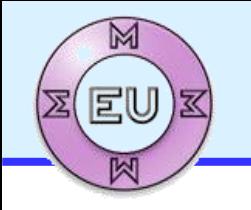

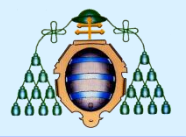

# Objetivo de la asignatura

- □ Desarrollar un sistema mecatrónico tipo robot, con las características siguientes :
	- Desarrollo de software basado en micro-controlador (Arduino, ESP32), utilizando C++ y librerías
	- Selección de dispositivos (microcontrolador, drivers de motores, etc.)
	- Aplicación de conocimientos adicionales: visión artificial, comunicaciones, etc.

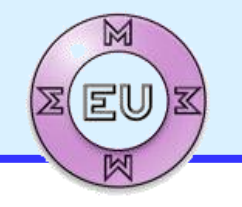

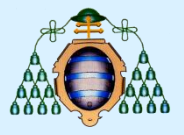

# SISTEMAS DE CONTROL SENCILLOS BASADOS EN MICRO-CONTROLADOR

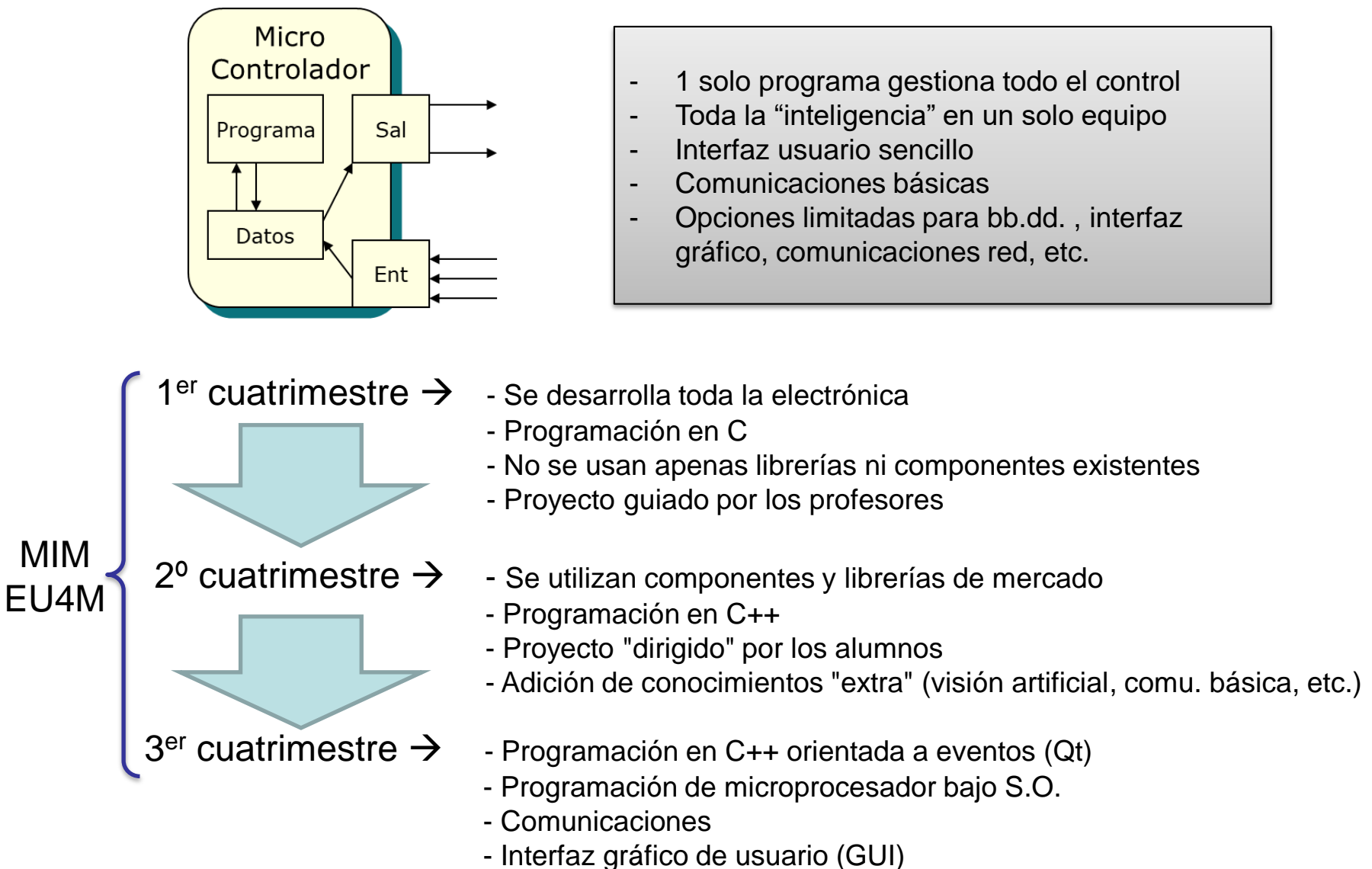

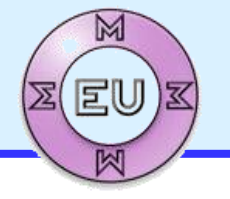

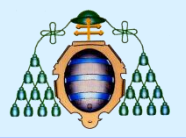

# SISTEMAS DE CONTROL SENCILLOS BASADOS EN MICRO-CONTROLADOR

# **Microcontroladores:**

- Microchip PIC
- Microchip (Atmel) AVR
- ARM

…

- SMT32
- Espressif ESP32

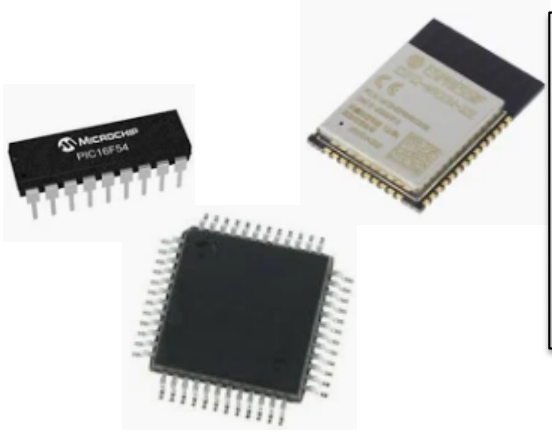

- Integran CPU, memoria, E/S, etc.
- No necesitan casi nada más para funcionar
- No usan Sistema Operativo
- Normalmente son mono-procesador / mono-tarea

# **Tarjetas y sistemas** basados en micro-controlador: (muy baratos, entre 10 y 60€)

- **Arduino**
- ESP-xxxx
- M5-Stack
- Raspberrry pico
- STMicroelectronic
- Adafruit

- …

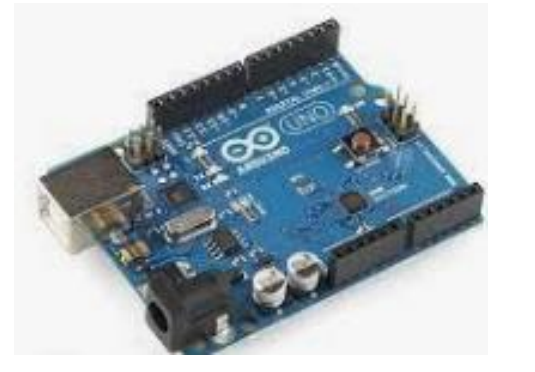

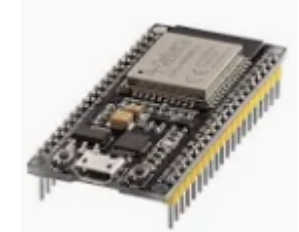

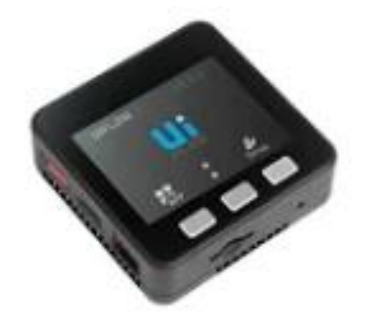

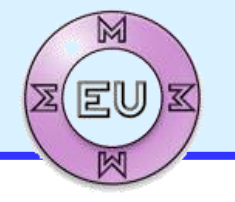

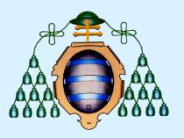

# SISTEMAS DE CONTROL COMPLEJOS BASADOS EN MICRO-PROCESADOR

## **Microprocesadores:**

- ARM
- Intel Core
- AMD

…

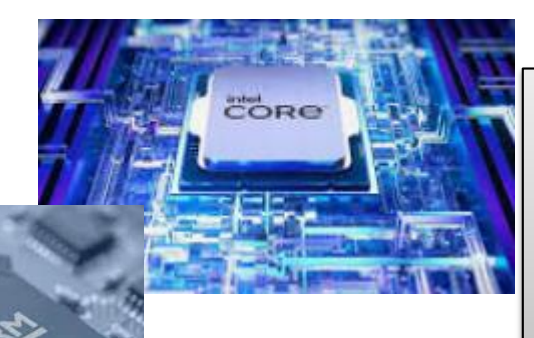

- Integran CPU, ALU y memoria caché
- Necesitan muchos chips adicionales y periféricos para funcionar
- Usan Sistema Operativo para la gestión de los programas
- Normalmente son multi-procesador / multi-tarea

## **Tarjetas y sistemas** basados en micro-procesador

- Raspberry Pi
- **Odroid**
- **Beaglebone**
- Smart-phone
- PC embebido
- PC portátil
- PC sobremesa
- PC industrial
- PC panel

…

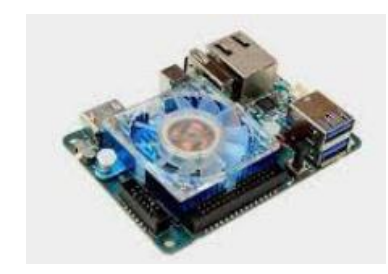

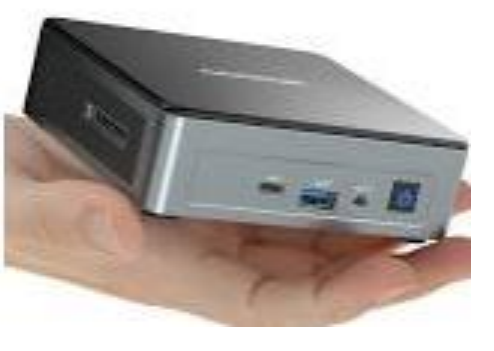

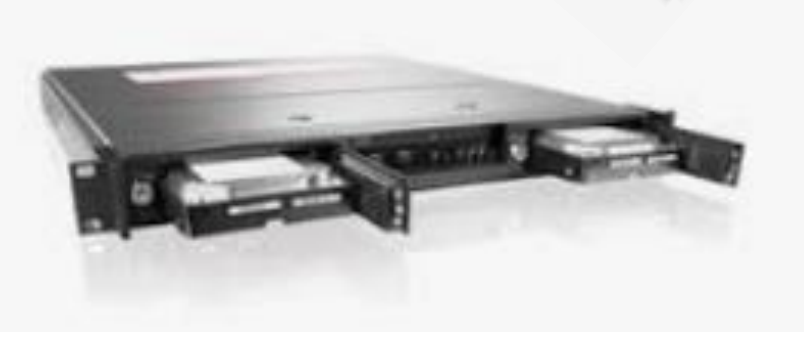

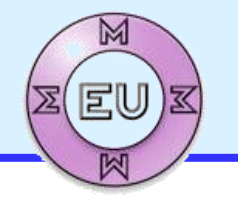

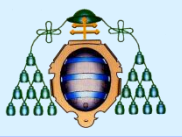

# SISTEMAS DE CONTROL SENCILLOS BASADOS EN MICRO-CONTROLADOR

Tarjetas y sistemas basados en micro-controlador:

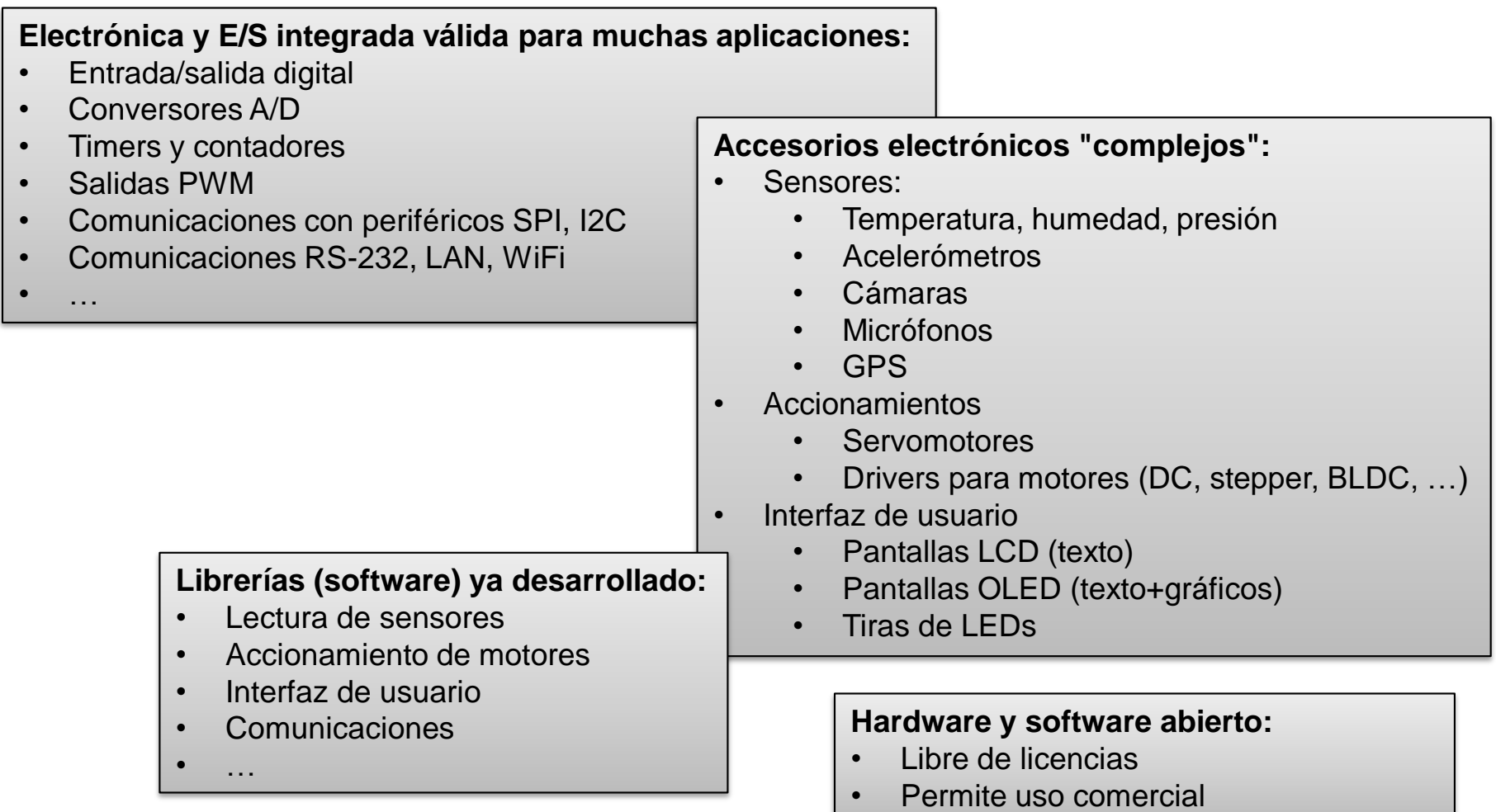

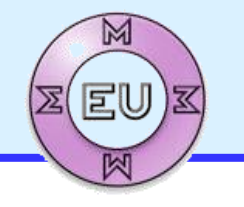

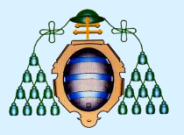

**45€**

SISTEMAS DE CONTROL SENCILLOS BASADOS EN MICRO-CONTROLADOR

**25€**

Tarjetas y sistemas basados en micro-controlador:

**III SON REALMENTE MUUUUUUUY BARATOS !!!!** 

Pero

## **¡¡¡¡ OJO !!!! Muchos han nacido, crecido y proliferado para usos no profesionales (hobbyists)**

- Poca calidad, o calidad no contrastada, del hardware
- Especificaciones detalladas difíciles de obtener
- Documentación muy deficiente
- Entorno de desarrollo (IDE) pobre, dificultad para compilar y depurar
- Software de poca calidad, poco probado, y/o muy mal documentado
- Comunidades de aficionados que intercambian código, informaciones, dudas y respuestas

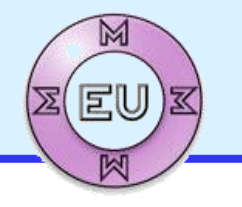

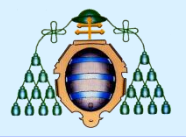

# **ARDUINO-IDE**

Arduino fue la primera plataforma en popularizarse, debido a la sencillez y bajo coste de su hardware y software. Originalmente se creó para la enseñanza.

Arduino IDE es el entorno de programación más usual para Arduino, utiliza como lenguaje de programación C++ (extensión de C para Programación Orientada a Objetos - OOP).

Se han desarrollado numerosas librerías para Arduino, que son sencillas y ampliamente utilizadas, y están basadas en clases C++.

Nuevas plataformas que han surgido tienden a ser compatibles a nivel de IDE y librerías para facilitar la transición de los usuarios.

#### **Pero…**

El entorno es de lo más simple y "flojo" del mercado, porque se creó para la sencillez y no para la productividad.

La documentación es escasa y de mala calidad: está pensada para la sencillez, no para la productividad.

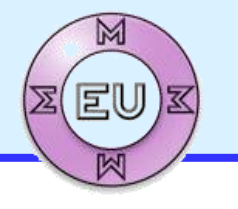

# **Máster en Mecatrónica**

EU4M Master in Mechatronic and Micro-Mechatronic Systems

{

}

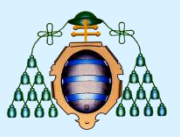

# **ARDUINO**

Un primer montaje+programa sencillo para Arduino-Uno.

### **Objetivo:**

- Cada vez que se presiona un pulsador, se disminuye la iluminación de un LED. Si llega a 0, la siguiente pulsación lo devuelve al máximo.

Utilizar el simulador web TinkerCad: <https://www.tinkercad.com/circuits>

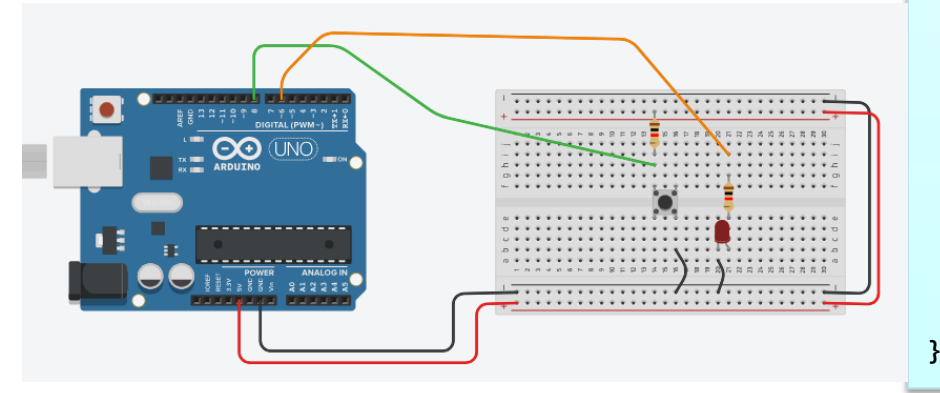

```
// C++ code
bool is_pressed;
int t_on=0;
void setup() // Se ejecuta una sola vez al inicio
  pinMode(8,INPUT);
  pinMode(6,OUTPUT);
  is_pressed=false;
void loop() // Se ejecuta repetidamente tras setup()
{
   if (digitalRead(8)==LOW) { // Si es LOW, está pulsado
     if (! is_pressed) { // Antes no estaba pulsado: hay un
                         // flanco \rightarrow pulsación
        is_pressed=true;
        t_on = t_on-1000; // Modificamos tiempo ON
        if (t on \leq 0) {
            t_on = 5000; // Si nos pasamos, volvemos al máx
        }
     }
   }
   else
      is_pressed=false; // Si no es LOW, no está pulsado
   if (t on>0) { // Generar la PWM mediante retardos
      digitalWrite(6,HIGH);
      delayMicroseconds(t_on);
      digitalWrite(6,LOW);
      delayMicroseconds(5000-t_on);
   }
  else
      digitalWrite(6,LOW);
```
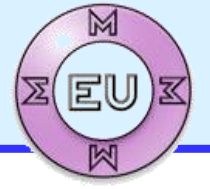

# **Máster en Mecatrónica**

EU4M Master in Mechatronic and Micro-Mechatronic Systems

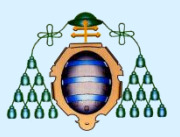

**ARDUINO** Un primer montaje trama sencillo para A**Así itrabajan o se les present**a **Objetivo:** Nosotros somos indenieros. ne Cada vez que se presiona **pulsador, se disminuye la ilum.** - **Más calidad** de un LED. Si llega a 0, la sig**wiejor documentación** pulsación lo devuelve al máximo Utilizar el simulador web Tinker https://www.tinkercad.comes reutin // C++ code mayorial<sub>d</sub> Así aparece en numerosos (la mayoría) de tutoriales de Internet  $void setup() // Se ei$ **Así trabajan o se les presenta a los aficionados (hobbyists)** pinMode(6,OUTPUT); } **Nosotros somos ingenieros, necesitamos:**  $\mathsf{Id}$ amente tras setup $\mathsf{()}$ if *if* (digital digital)  $\frac{d}{dx}$  *//* Si es LOW, está pulsado ntes no estaba pulsado: hay <mark>un</mark> // flanco  $\rightarrow$  pulsación iste de true; tiempo ON **- Asegurar que va a funcionar según lo especificado** to  $\sim$  5000;  $\sim$  5000;  $\sim$  5000;  $\sim$  5000;  $\sim$  5000;  $\sim$  5000;  $\sim$  5000;  $\sim$  5000;  $\sim$  5000;  $\sim$  5000;  $\sim$  5000;  $\sim$  5000;  $\sim$  5000;  $\sim$  5000;  $\sim$  5000;  $\sim$  5000;  $\sim$  5000;  $\sim$  5000;  $\sim$  5000;  $\sim$  5000 } } - **Soluciones reutilizables para múltiples proyectos** } el<u>se</u> **- Poder cambiar decisiones sin que afecten a todo el proyecto.** if  $(t_0$ on>0)  $\frac{1}{2}$ / Generar  $\frac{1}{2}$  enwa mediante retardos **- Poder compartir un proyecto entre varios desarrolladores** delayMicroseconds(t\_on); digitalWrite(6,LOW); **- Adaptar a diferentes niveles de acceso: desarrollador, usuario,** } else productor, mantenedor, reparador, ... }

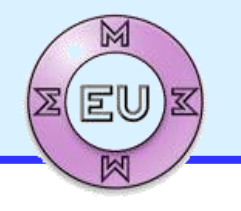

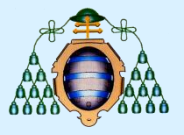

**(1)** iij Hay que hacer un esquemático del circuito !!! Después se cableará en una tarjeta prototipo, se ensamblará en una PCB, etc., pero en el esquemático es donde se diseña, se puede discutir sobre la solución, se especifican los componentes, se aprecian los problemas, etc.

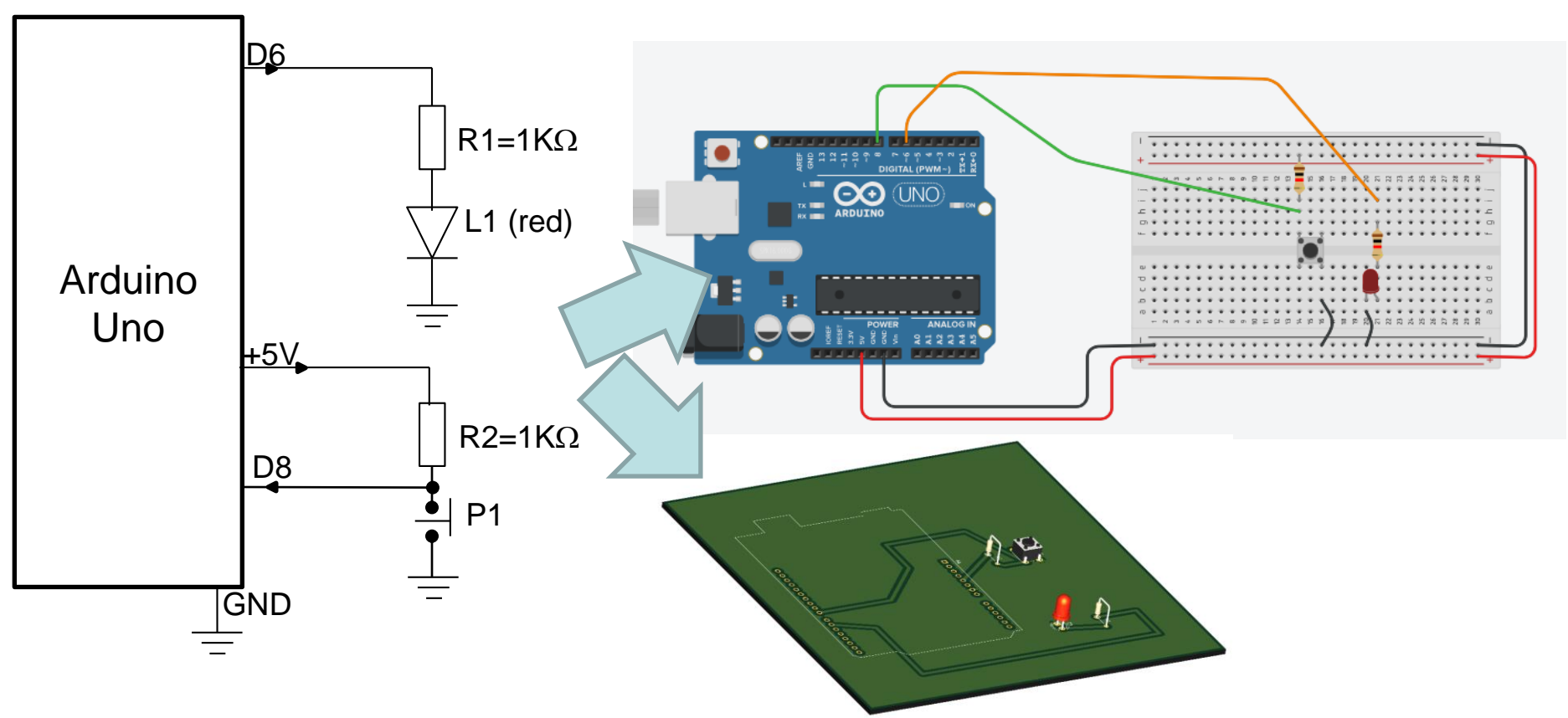

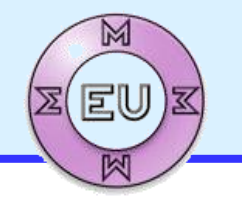

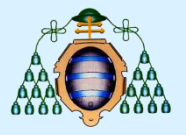

**(2)** iij Hay que desarrollar y probar componentes por separado !!!

Ejemplo: el código para detectar cualquier pulsador será siempre el mismo, sólo cambia el pin al que está conectado : desarrollamos **una clase** y **probamos con** 

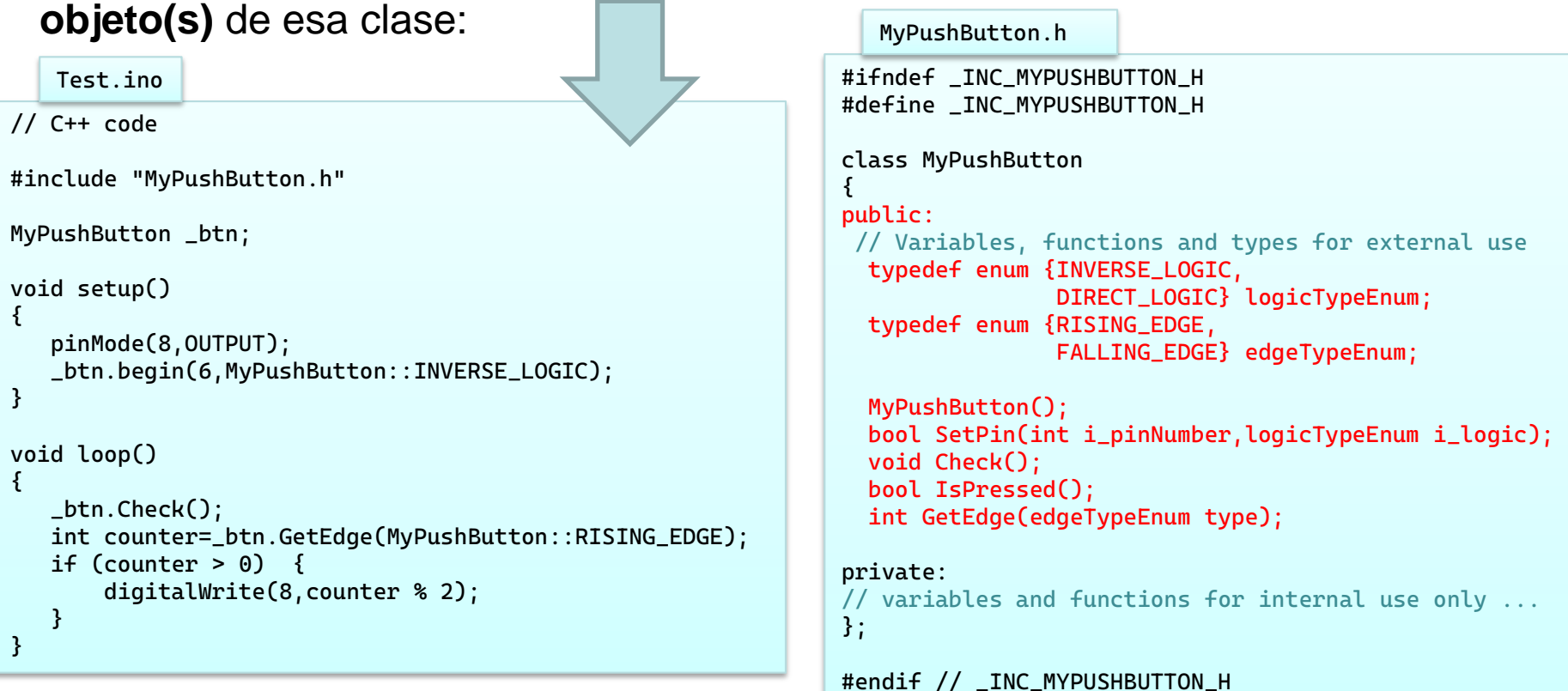

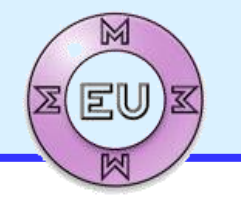

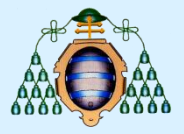

# **(2)** iij Hay que desarrollar y probar componentes por separado !!!

```
#ifndef _INC_MYPUSHBUTTON_H
#define _INC_MYPUSHBUTTON_H
class MyPushButton
{
public:
  typedef enum {INVERSE_LOGIC,
                DIRECT_LOGIC} logicTypeEnum;
  typedef enum {RISING_EDGE,
                FALLING_EDGE} edgeTypeEnum;
  MyPushButton();
  bool begin(int i_pinNumber,logicTypeEnum i_logic); 
  void Check();
  bool IsPressed();
  int GetEdge(edgeTypeEnum type);
private:
  bool state[2];
  int counter[2]={0,0}; // Rising and falling
  int pinNumber;
  logicTypeEnum logic;
  bool GetCurrentState();
}; 
#endif // _INC_MYPUSHBUTTON_H
   MyPushButton.h
```

```
MyPushButton.cpp
```

```
#include "MyPushButton.h"
#include "Arduino.h"
MyPushButton::MyPushButton() // Basic initialization
{
   counter[0]=counter[1]=0;
   state[0]=state[1]=false;
   pinNumber=-1;
   logic=DIRECT_LOGIC;
}
bool MyPushButton::begin(i_pinNumber,
                          logicTypeEnum i_logic)
// Full initialization
{
   pinNumber=pin;
   logic=i_logic;
   state[0]=state[1]=GetCurrentState();
   counter[0]=counter[1]=0;
}
void MyPushButton::Check() // Call every loop
{
   state[1]=state[0];
```

```
state[0]=GetCurrentState();
if (state[0] && !state[1])
   counter[RISING_EDGE]++;
else if (state[0] && !state[1])
   counter[FALLING_EDGE]++;
```
}

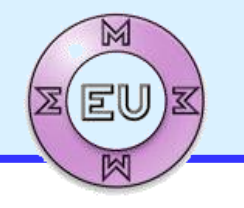

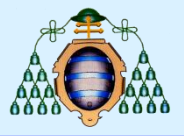

**(3)** Antes de desarrollar, buscar si alguien ha hecho algo similar **y confiable**

Búsqueda en Internet: | Arduino button class

<https://forum.arduino.cc/t/buttons-an-object-oriented-approach/279724/2>

[https://pololu.github.io/pushbutton-arduino/class\\_pushbutton.html](https://pololu.github.io/pushbutton-arduino/class_pushbutton.html)

<https://github.com/evert-arias/EasyButton>

<https://arduinogetstarted.com/tutorials/arduino-button-library>

[https://github.com/JChristensen/JC\\_Button](https://github.com/JChristensen/JC_Button)

## **PREGUNTA:**

¿Cuál usar? ¿Me sirve? ¿Es robusta? ¿Parece fiable? ¿Está bien documentada? **RESPUESTA:**

Difícil sin experiencia. Las "buenas" suelen aparecer en más entradas, pero no siempre. Las más usadas suelen estar mejor documentadas, y aparecen en más preguntas de usuarios (stackoverflow, stackexchange).

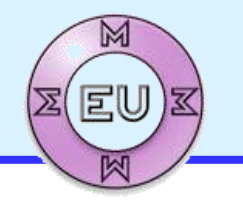

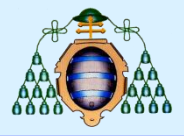

**(4)** iij Hay que **desacoplar** en el diseño y desarrollo, utilizando "componentes" genéricos independientes de la tecnología subyacente!!!

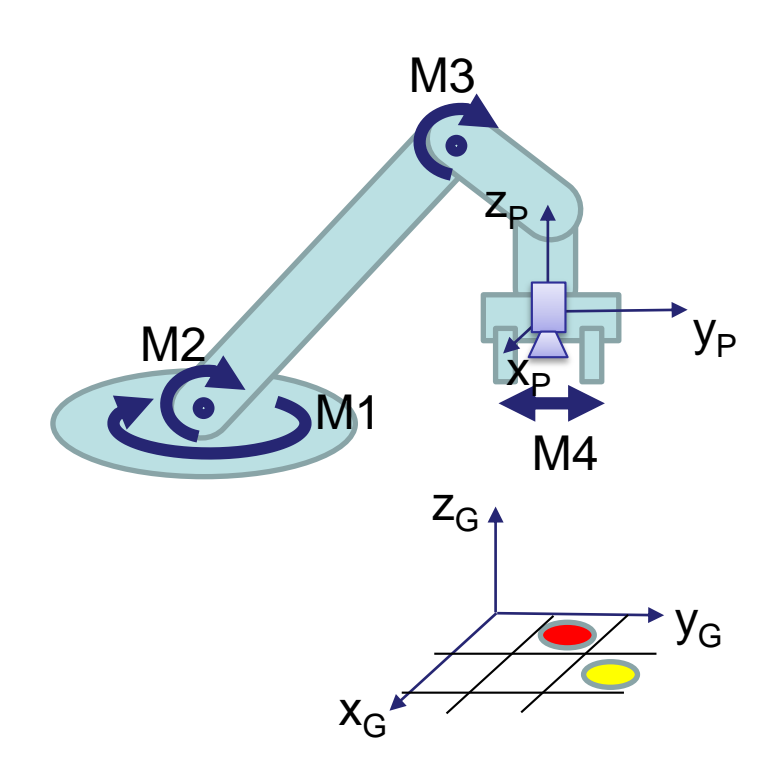

□ M1 a M4 son motores. Pueden ser diferentes por el diseño electro-mecánico (DC, stepper, servo, AC, BLDC, sin/con controladora, con/sin sensor, diferentes potencias, …), pero **de cara al programa no debería haber diferencias sustanciales**. Quien programa los movimientos querrá hacer algo como:

> m1.MoveAbs(deg\_m1,speed\_m1); m2.MoveAbs(deg\_m2,speed\_m2);

… iii independientemente del tipo de motor !!!

 $\Box$  La cámara sirve para posicionar de forma relativa los elementos reconocibles en  $[x_{G}, y_{G}, z_{G}]$  respecto al sistema de coordenadas de la pinza  $[x_P, y_P, z_P]$ . Quien programa los movimientos quiere hacer algo como:

> pos\_rel=camera.DetectaPieza(COLOR\_ROJO); pos\_abs=pinza2glob.ConvertirCoordenadas(pos\_rel); robot.CinematicaInversa(pos\_rel, &deg\_m1, &deg\_m2,...); m1.MoveAbs(deg\_m1,speed\_m1); ...

jij independientemente del tipo de cámara, cómo se detectan las piezas, etc. !!!

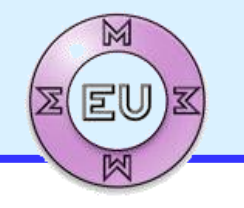

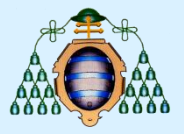

**(5)** iij Evitar soluciones "de andar por casa" !!!

Ejemplo: activación de una bomba de agua con Arduino, solución "de andar por casa" que se encuentra en Internet:

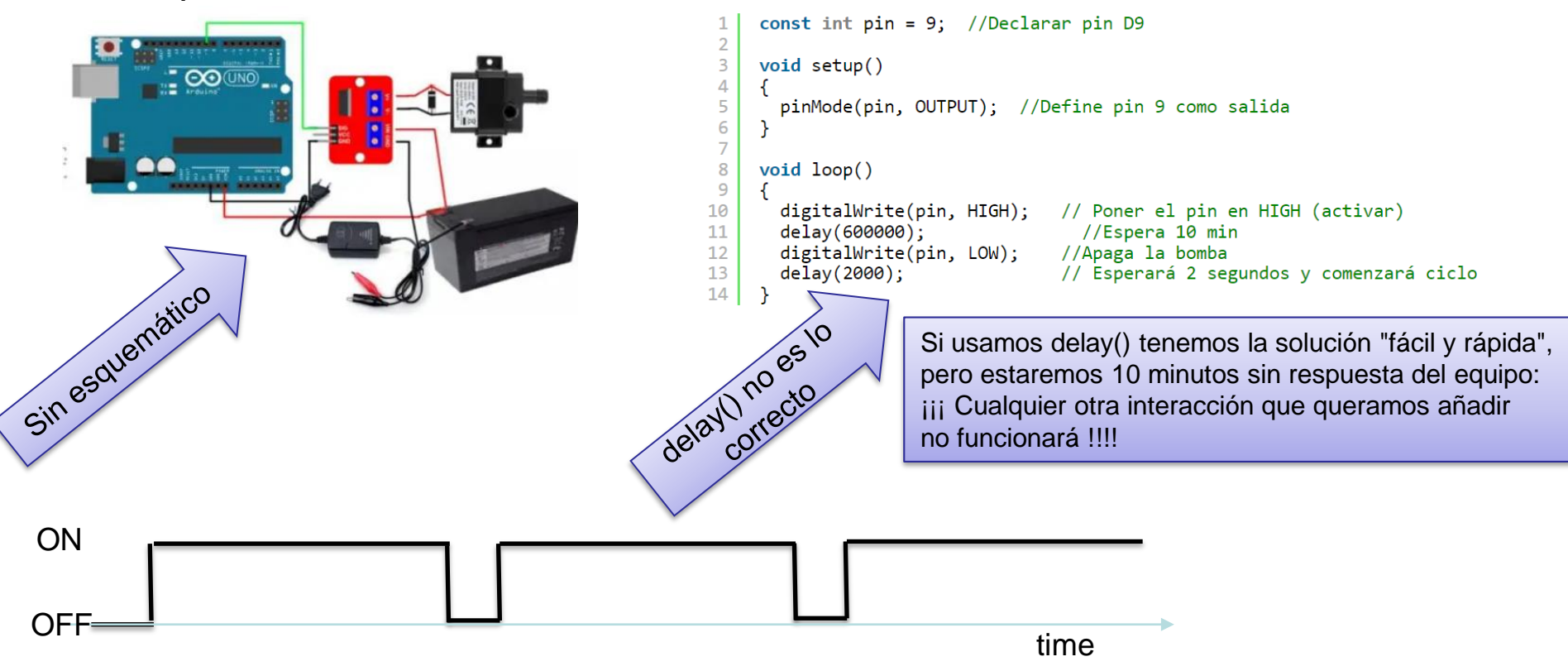

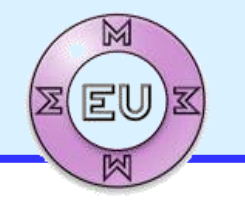

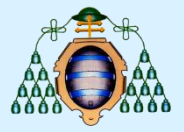

**(5)** iij Evitar soluciones "de andar por casa" !!!

Ejemplo: activación de una bomba de agua con Arduino, solución "de ingeniero":

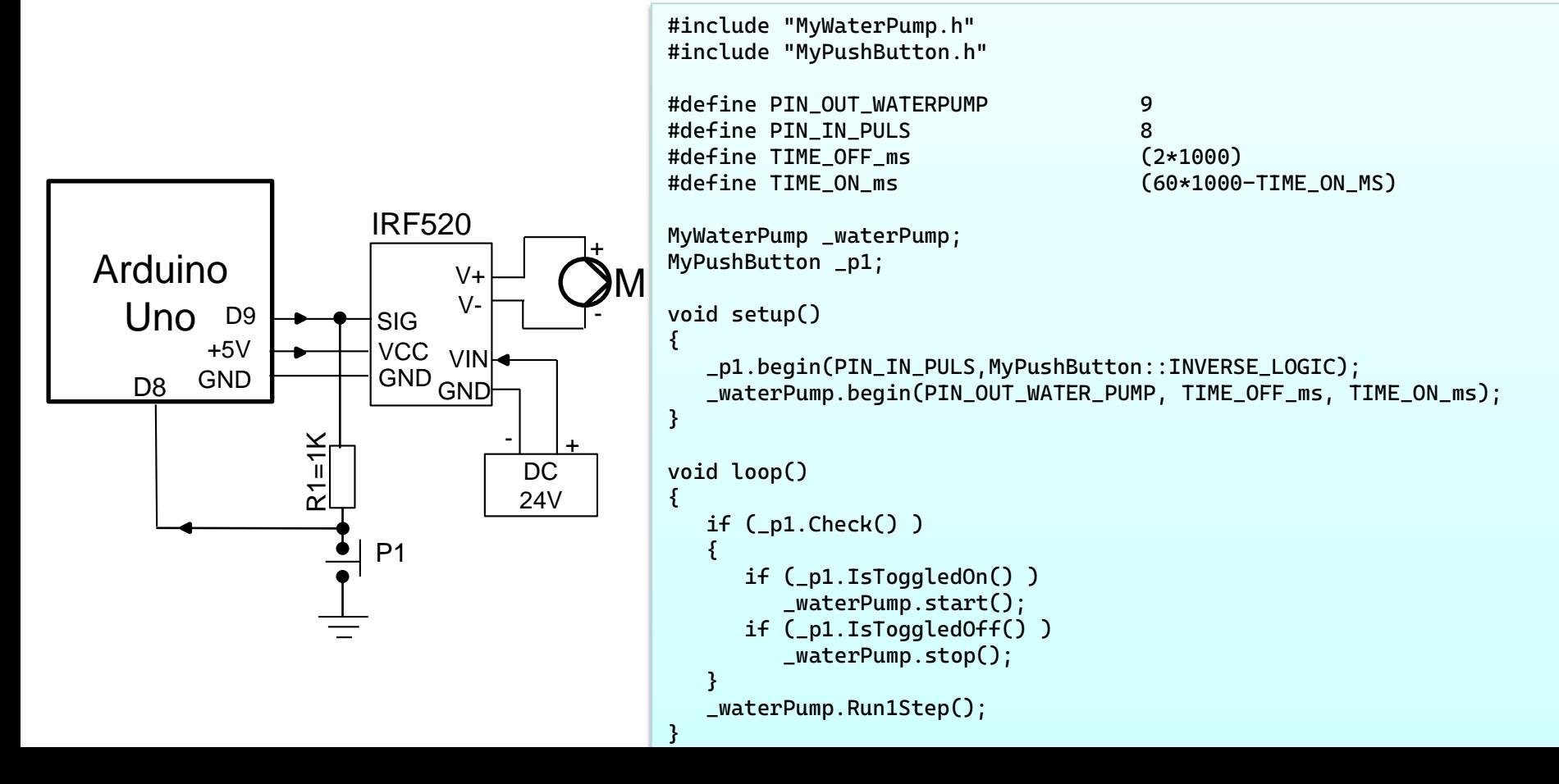

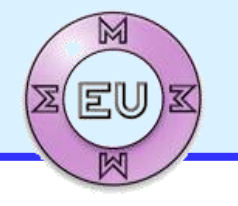

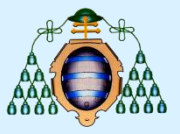

# **(6)** Seguir normativas

Comprobar las normativas de aplicación, específicamente:

- Nombres y símbolos de elementos en planos
- Normativa de seguridad si aplicable
- Marcado CE
- REBT si aplicable
- etc.

Ejemplo planos eléctricos/electrónicos:

[http://www.uco.es/electrotecnia-etsiam/simbologia/Normalizacion\\_simbologia\\_electrica.pdf](http://www.uco.es/electrotecnia-etsiam/simbologia/Normalizacion_simbologia_electrica.pdf)

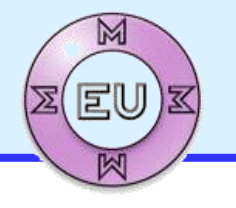

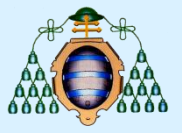

**(7)** Diseñar y documentar correctamente

El desarrollador del prototipo no es el único involucrado en el ciclo de vida del proyecto. Hay múltiples agentes:

- Desarrollador líder
- Diseñadores de algunos componentes
- Usuario final
- Fabricante
- **Montador**
- Mantenedor/reparador
- **Actualizaciones**

¡ Cada agente requiere un acceso diferente, tanto al sistema como a la documentación !

Ejemplos:

- Prever apagado rápido (seta emergencia) para usuario final
- Prever modo manual para mantenimiento/reparación
- Manuales/documentos de diseño, usuario, producción, mantenimiento, etc.